## **TYPO3 Version 10.2 - What's New** Résumé des nouvelles fonctionnalités, changements et améliorations

Traduit par : Pierrick Caillon

09/January/2020 Creative Commons BY-NC-SA 3.0

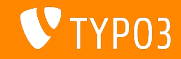

## <span id="page-1-0"></span>**[TYPO3 Version 10.2 - What's New](#page-1-0)**

**Sommaire**

[Introduction](#page-2-0)

[Interface Utilisateur Backend](#page-10-0)

Changements pour les intégrateurs

Changements pour les développeurs

Extension système « Form »

Fonctions dépréciées et retirées

[Sources et Auteurs](#page-53-0)

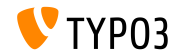

## <span id="page-2-0"></span>Introduction **Les faits**

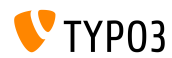

TYPO3 Version 10.2 - What's New

**TYPO3 Version 10.2 - Les faits**

- Date de sortie : 03 décembre 2019
- Type de sortie : Sprint Release

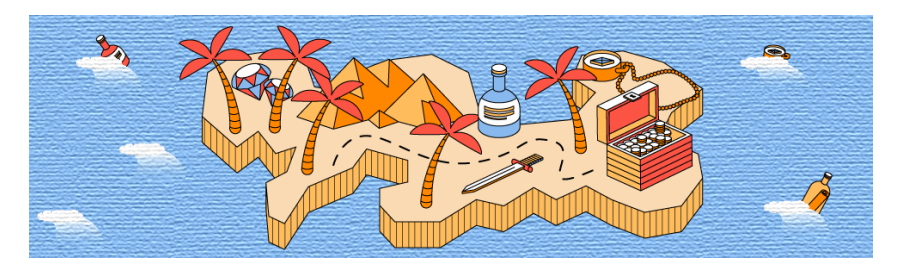

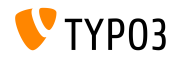

TYPO3 Version 10.2 - What's New

**En RÈsumÈ**

La version 10.2 de TYPO3 est la troisième itération sur la route de la version LTS (support long-terme) prévue en 2020. C'est aussi la dernière itération de l'année.

De nombreuses fonctionnalités furent développées durant la TYPO3 Initiative Week (T3INIT19) et TYP03 v10.2 contient déjà certains de ces composants.

Cette sortie entame la route vers un environnement de pointe. Non seulement TYPO3 v10.2 supporte Symfony version 5.0, mais c'est aussi la première sortie qui supporte PHP 7.4. C'est aussi la dernière sortie avant le gel des fonctionnalités en février 2020

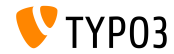

**Configuration requise** 

- Version de PHP : 7.2, 7.3 ou 7.4
- Configuration PHP :  $\blacksquare$ 
	- memory\_limit >= 256M
	- max\_execution\_time >= 240s
	- $max$ \_input\_vars >= 1500
	- $\blacksquare$  L'option de compilation --disable-ipv6 (NE) doit PAS être utilisée
- La majorité des serveurs de base de données supportés par **Doctrine DBAL** fonctionnent avec TYPO3. Les moteurs testés sont par exemple :

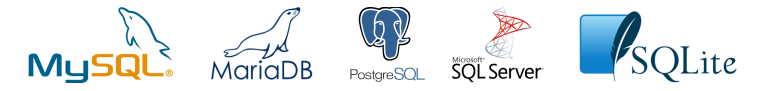

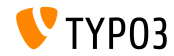

**Chronologie des dÈveloppements, sorties et maintenances**

#### **TYPO3 v10**

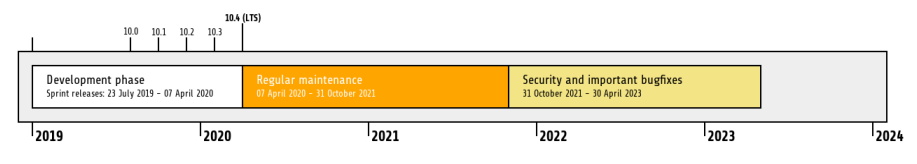

#### Support étendu

[TYPO3 GmbH](https://typo3.com) propose des options de support pour TYPO3 v10 LTS même après de 30 Avril

2023, pour 2 ans supplémentaires maximum.

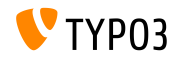

TYPO3 Version 10.2 - What's New

**Feuille de route TYPO3 v10**

Dates de sortie et objectifs principaux :

- $\blacksquare$  v10.0 23/Jui./2019 Ouvre la voie à de nouveaux concepts et APis
- v10.1 01/Oct./2019 Améliorations routage et gestion des sites V2
- v10.2 03/Déc./2019 Améliorations du moteur de rendu Fluid
- $\blacksquare$  v10.3 04/Fév./2020 Gèle des fonctionnalités
- v10.4 07/Avr./2020 Version LTS (Long-term Support)

<https://typo3.org/article/typo3-v10-roadmap/> <https://typo3.org/article/typo3-v10-safe-and-sound/>

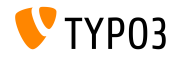

**Installation**

**Procédure officielle classique d'installation sous Linux/Mac OS X** (DocumentRoot considéré /var/www/site/htdocs):

```
$ cd /var/www/site
$ wget --content-disposition get.typo3.org/10.1
$ tar xzf typo3_src-10.2.0.tar.gz
$ cd htdocs
$ ln -s ../typo3_src-10.2.0 typo3_src
$ ln -s typo3_src/index.php
$ ln -s typo3_src/typo3
$ touch FIRST_INSTALL
```
- Liens symboliques sous Microsoft Windows :
	- Utiliser junction sous Windows XP/2000
	- Utiliser mklink sous Windows Vista et Windows 7 ou supérieur

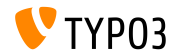

**Installation avec composer**

#### Installation avec *composer* sous Linux, Mac OS X et Windows 10 :

\$ cd /var/www/site/ \$ composer create-project typo3/cms-base-distribution typo3v10 ^10.1

- Vous pouvez aussi créer votre ficher composer.json sur mesure et exécuter :
	- \$ composer install

Plus de détails et exemples de fichiers composer.json disponibles à : <https://composer.typo3.org>

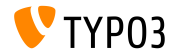

## <span id="page-10-0"></span>Chapitre 1 : **Interface Utilisateur Backend**

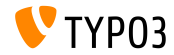

TYPO3 Version 10.2 - What's New

## **[Interface Utilisateur Backend](#page-10-0)**

#### **Gestionnaire d'extensions**

#### Le gestionnaire d'extension affiche les liens vers la document des extensions.

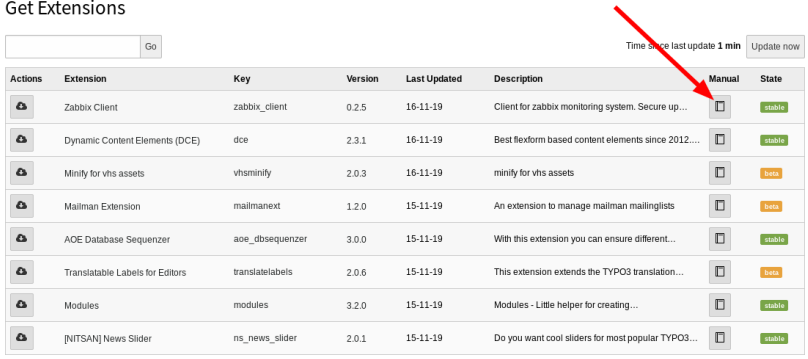

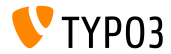

**AccessibilitÈ de l'arborescence des pages**

Les utilisateurs Backend peuvent naviguer au clavier dans l'arborescence des pages. En utilisant les flèches, « début », « fin », « entrer », « espace », etc. Ceci en accord avec les bonnes pratiques décrites dans [WAI-ARIA Authoring](https://www.w3.org/TR/wai-aria-practices-1.1/#keyboard-interaction-22) [Practices 1.1 \(en\)](https://www.w3.org/TR/wai-aria-practices-1.1/#keyboard-interaction-22) par le W3C.

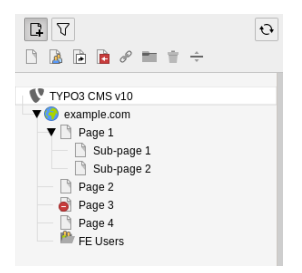

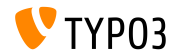

# Chapitre 2 :

## <span id="page-13-0"></span>**Changements pour les intégrateurs**

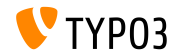

TYPO3 Version 10.2 - What's New

**Configuration de site (1)** 

- Le titre du site se configure dans Gestionnaire de site → Sites.
- Les intégrateurs peuvent spécifier un titre de site différent pour chaque ш. langues.
- Le champ de l'enregistrement gabarit est obsolète et marqué **déprécié**.
- $\blacksquare$  Le champ sys\_template.sitetitle (base et TCA) sera retiré de TYPO3 v11.
- $\blacksquare$  Le titre du site est utilisé pour le titre de page et pour les intégrations futures de schema.org.

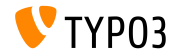

**Configuration de site (2)** 

Les variables d'environnement sont utilisables dans les importations des fichiers YAML de configuration de site :

```
imports:
  -
   resource: 'Env_%env("foo")%.yaml'
```
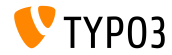

#### Authentification frontend (1)

- $\blacksquare$  La fonctionnalité d'authentification frontend inclus une version Extbase dans TYPO3 v10.2.
- $\blacksquare$  La solution présentes les avantages :
	- $\blacksquare$  Facilité de modification du gabarit.
	- Envoie d'email de récupération de mot de passe au format HTML.
	- Ajustement et modification des validateurs pour forcer les restrictions sur les mots de passe.
- Le plugin est directement disponible dans les nouvelles installations.
- Les instances TYPO3 existantes continuerons d'utiliser les anciens gabarits.
- Les intégrateurs peuvent basculer entre l'ancien et le nouveau plugin dans la configuration des fonctionnalités.

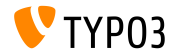

#### **Authentication frontend (2)**

- $\blacksquare$  Le formulaire de récupération de mot de passe est intégré au plugin Extbase.
- Les utilisateurs peuvent demander un changement de mot de passe. Ils recevront un email avec un lien les redirigeant vers le formulaire.
- $\blacksquare$  Règles de validation de mots de passe par défaut :
	- NotEmptyValidator les mots de passe ne sont pas vides.
	- StringLengthValidator les mots de passe ont une longueur minimale.

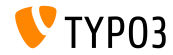

**Authentication frontend (3)**

- $\blacksquare$  Ces règles de validation sont personnalisables.
- Par exemple :

```
plugin.tx_felogin_login {
  settings {
    passwordValidators {
      10 = TYPO3\CMS\Extbase\Validation\Validator\AlphanumericValidator
      20 {
        className = TYPO3\CMS\Extbase\Validation\Validator\StringLengthValidator
        options {
          minimum = 12maximum = 32}
      }
      30 = \Vendor\MyExtension\Validation\Validator\MyCustomPasswordPolicyValidator
   }
 }
}
```
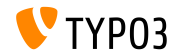

**Plateforme de gestion des traductions**

- L'objectif de [crowdin](https://crowdin.com/) est de remplacer la solution [Pootle](https://translation.typo3.org/) existante en tant que plateforme de gestion des traductions.
- $\blacksquare$  Une nouveau paramètre dans la configuration des fonctionnalités est ajouté à TYPO3 v10.2 pour utiliser crowdin.com comme source de traduction.
- Remarque : ceci est en **beta**.
- En savoir plus sur l['initiative \(en\).](https://typo3.org/community/teams/typo3-development/initiatives/localization-with-crowdin/)

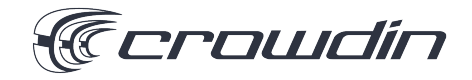

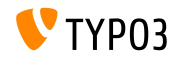

**Sitemap multiples**

- Il est possible de définir de multiples sitemaps.  $\blacksquare$
- Syntaxe :

```
plugin.tx_seo {
  config {
    <sitemapType> {
      sitemaps {
        <unique key> {
          provider = TYPO3\CMS\Seo\XmlSitemap\RecordsXmlSitemapDataProvider
          config {
             ...
          }
  }<br>}<br>}
}
```
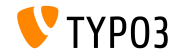

#### **Attribut HTML5 nomodule**

 $\blacksquare$  L'attribut HTML5 nomodule est supporté lors de l'inclusion de fichiers JavaScript en TypoScript.

```
page.includeJSFooter.file = path/to/classic-file.js
page.includeJSFooter.file.nomodule = 1
```
- L'attribut empêche l'exécution du script lorsque le navigateur supporte les scripts modulaires.
- En savoir plus sur le standard dans la spécification et sur le concept de [modules.](https://hacks.mozilla.org/2015/08/es6-in-depth-modules/)

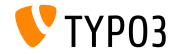

**Tri des formulaires**

- Les formulaires peuvent être triés en ordre ascendant ou descendant.
- Deux options sont introduites : sortByKeys et sortAscending.
- Les formulaires sont triés initialement par leur nom et l'identifiant de leur fichier (ascendant).
- Pour changer le tri, la configuration suivante doit être utilisée de la fichier de configuration YAML :

```
TYPO3:
 CMS:
    Form:
      persistenceManager:
        sortByKeys: ['name', 'fileUid']
        sortAscending: true
```
![](_page_22_Picture_7.jpeg)

#### **Validateur de liens (1)**

- Le validateur de lien supporte des configurations supplémentaires pour les liens externes.
- Les valeurs pour httpAgentUrl et httpAgentEmail devraient être fournies.
- $\blacksquare$  Les options headers, method et range sont pour l'usage avancée.

```
mod.linkvalidator {
  linktypesConfig {
    external {
      httpAgentName = ...
      httpAgentUrl = ...
      httpAgentEmail = ...
      headers {
      }
      method = HERADrange = 0 - 4048}
 }
}
```
![](_page_23_Picture_6.jpeg)

#### **Validateur de liens (2)**

- Le validateur de lien marque les liens **externe** cassés dans le RTE.
- La fonction n'est disponible que pour les liens internes.  $\blacksquare$
- $\blacksquare$  Il est recommandé de mettre en place la tâche planifiée du validateur de lien pour chercher régulièrement les liens cassés.

![](_page_24_Picture_5.jpeg)

## <span id="page-25-0"></span>Chapitre 3 : **Changements pour les dÈveloppeurs**

![](_page_25_Picture_2.jpeg)

TYPO3 Version 10.2 - What's New

**Widget ViewHelpers**

- Les Widget ViewHelpers posent un cookie de session frontend dans certaines conditions.
- $\blacksquare$  Comme ce n'est pas toujours souhaité (par exemple en raison de RGPD), c'est contrôlable
- Un booléen storeSession est introduit permettant au développeur de contrôler cette fonction.

```
<f:widget.autocomplete
 for="name"
 objects="{posts}"
 searchProperty="author"
 storeSession="false" />
```
![](_page_26_Picture_6.jpeg)

#### **…vÈnements PSR-14 dans FAL**

- **E** Fnyiron 40 nouveaux événements basés sur [PSR-14](https://www.php-fig.org/psr/psr-14/) sont introduits dans la couche d'abstraction des fichiers (FAL).
- Ils remplacent les Signal/Slots extbase existants.
- Les Signals sont toujours fonctionnels (sans message de dépréciation). Cependant, ces derniers sont susceptibles d'être retirés dans TYPO3 v11.
- Il est conseillé aux auteurs d'extension de migrer leur code et utiliser ces ÈvÈnements.
- Consultez les nouvelles classes PHP pour en savoir plus sur PSR-14.

![](_page_27_Picture_7.jpeg)

#### **…vÈnements PSR-14 dans le noyau TYPO3**

- Des ÈvÈnements PSR-14 remplacent les Signal/Slots dans le noyau TYPO3 :
	- TYPO3\CMS\Core\Imaging\Event\ModifyIconForResourcePropertiesEvent
	- TYPO3\CMS\Core\DataHandling\Event\IsTableExcludedFromReferenceIndexEvent
	- TYPO3\CMS\Core\DataHandling\Event\AppendLinkHandlerElementsEvent
	- TYPO3\CMS\Core\Configuration\Event\AfterTcaCompilationEvent
	- TYPO3\CMS\Core\Database\Event\AlterTableDefinitionStatementsEvent
	- TYPO3\CMS\Core\Tree\Event\ModifyTreeDataEvent
	- TYPO3\CMS\Backend\Backend\Event\SystemInformationToolbarCollectorEvent

![](_page_28_Picture_10.jpeg)

#### **Traitement du TSconfig**

- Deux classes sont introduites pour charger et traiter le TSconfig de page :
	- TYPO3\CMS\Core\Configuration\Loader\PageTsConfigLoader
	- TYPO3\CMS\Core\Configuration\Parser\PageTsConfigParser

#### ■ Par exemple :

```
// Fetch all available PageTS of a page/rootline:
$loader = GeneralUtility::makeInstance(PageTsConfigLoader::class);
$tsConfigString = $loader->load($rootLine);
// Parse the string and apply conditions:
$parser = GeneralUtility::makeInstance(
  PageTsConfigParser::class, $typoScriptParser, $hashCache
);
```

```
$pagesTSconfig = $parser->parse($tsConfigString, $conditionMatcher);
```
![](_page_29_Picture_8.jpeg)

**Prepared Statements**

- $\blacksquare$  Le pilote pdo mysql utilise les prepared statements par défaut.
- Avant TYPO3 v10.2, des *prepared statements ÈmulÈs* sont utilisÈs. En conséquence, les valeurs retournées par les requêtes étaient des chaînes de caractères.
- $\blacksquare$  Ce comportement est changé et les prepared statements sont utilisés, retournant les types de donnée natifs.
- Par exemple : les valeurs d'une colonne définie comme entier sont retournés en PHP comme int.
- La fonctionnalité est désactivable en ajoutant l'option PDO:: ATTR\_EMULATE\_PREPARES à votre connexion à la base de données.

![](_page_30_Picture_7.jpeg)

**Mandataire de chargement différé** 

- $\blacksquare$  La méthode getUid() est ajoutée à la classe TYPO3\CMS\Extbase\Persistence\Generic\LazyLoadingProxy.
- Les développeurs peuvent donc récupérer l'identifiant d'un objet utilisant un mandataire sans devoir récupérer celui-ci depuis la base de données.

![](_page_31_Picture_4.jpeg)

**Signier la prise en charge de la langue de site**

- L'interface SiteLanguageAwareInterface est introduite.
- Celle-ci permet de signifier qu'un classe prend en charge la langue du  $\blacksquare$ site.
- Les extensions du routage, qui prennent en compte la langue du site, utilisent donc SiteLanguageAwareInterface en plus de SiteLanguageAwareTrait.

![](_page_32_Picture_5.jpeg)

#### **API de journalisation système**

- $\blacksquare$  Les options de configurations suivantes sont retirées de la configuration par défaut :
	- \$GLOBALS['TYPO3\_CONF\_VARS']['SYS']['systemLog']
	- \$GLOBALS['TYPO3\_CONF\_VARS']['SYS']['systemLogLevel']
- Il est conseillé aux auteurs d'extension d'utiliser l'API de journalisation et de retirer l'option systemLog.

![](_page_33_Picture_6.jpeg)

#### **Pagination native de listes**

- Le support natif de la pagination de listes comme les tableaux ou les résultats de requête Extbase est introduit.
- La PaginatorInterface définie le jeu de méthodes de base.
- La classe AbstractPaginator contient la logique de pagination principale.
- Les développeurs peuvent donc implémenter de nouvelles paginations.

```
use TYPO3\CMS\Core\Pagination\ArrayPaginator;
$items = ['apple', 'banana', 'strawberry', 'raspberry', 'ananas'];
$currentPageNumber = 3;
$itemsPerPage = 2;
$paginator = new ArrayPaginator($itemsToBePaginated, $currentPageNumber, $itemsPerPage);
$paginator->getNumberOfPages(); // returns 3
$paginator->getCurrentPageNumber(); // returns 3
$paginator->getKeyOfFirstPaginatedItem(); // returns 5
$paginator->getKeyOfLastPaginatedItem(); // returns 5
```
![](_page_34_Picture_7.jpeg)

**API des services**

- $\blacksquare$  L'argument  $$excludeServiceKeys$  est utilisé pour ignorer certains services lors l'utilisation d'une séquence de services.
- Le format de l'argument est changé de liste séparée par la virgule en tableau dans TYPO3 v10.2.
- Ce changement impacte l'API des services dans ces composants :
	- GeneralUtility::makeInstanceService()
	- ExtensionManagementUtility::findService()
- Passer l'ancien format fonctionne toujours mais est marqué **déprécié**.

![](_page_35_Picture_8.jpeg)

# <span id="page-36-0"></span>Chapitre 4 : **Extension système « Form »**

![](_page_36_Picture_2.jpeg)

TYPO3 Version 10.2 - What's New

**RÈsumÈ**

L'extension système **Form** a subi de nombreux changements. Ils affectent les éditeurs, les intégrateurs aussi bien que les développeurs.

Certains des changements sont basés sur des concepts développés durant la TYPO3 Initiative Week (T3INIT19).

![](_page_37_Picture_4.jpeg)

#### **Configuration du formulaire**

- $\blacksquare$  Trois fichiers étaient utilisés : BaseSetup.yaml, FormEditorSetup.yaml, et FormEngineSetup.yaml.
- $\blacksquare$  Ils sont rationalisés et consolidés dans un seul fichier : FormSetup.yaml.
- $\blacksquare$  Ce fichier contient la configuration de base, incluant les importations de configuration pour les validateurs, les éléments de formulaire et les finaliseurs.
- Tous les héritages et incorporations (mixin) sont résolues, rendant la compréhension de la configuration plus aisée.

![](_page_38_Picture_6.jpeg)

**Fichiers YAML**

- Les fichiers YAML utilisent le chargeur de YAML du noyau de TYPO3.
- $\blacksquare$  Ces fonctionnalités sont donc accessibles :
	- Importation de fichiers YAML à l'aide de la directive imports.
	- Remplacement des %substitutions%.

![](_page_39_Picture_6.jpeg)

#### **Assistant multi-Ètapes**

- Le module JavaScript MultiStepWizard est introduit, ajoutant les fonctionnalités suivantes :
	- Navigation vers l'étape précédente.
	- Libellés descriptifs tel que « Début » ou « Fin », au lieu de l'indicateur numérique « Étape x de y ».
	- $\blacksquare$  Structure de configuration optimisée.
- Voir le [journal des changements \(en\)](https://docs.typo3.org/c/typo3/cms-core/master/en-us/Changelog/10.2/Feature-79445-AddMultistepWizard.html) pour des exemples de code JavaScript.
- Cette fonctionnalité améliore significativement l'expérience utilisateur : les utilisateurs backend remarquerons un assistant de création de formulaire amélioré

![](_page_40_Picture_8.jpeg)

### **Extension système « Form »**

#### **Explorateur d'enregistrements**

■ L'explorateur d'enregistrement se configure pour utiliser des tables supplémentaires :

```
TYPO3:
  CMS:
    Form:
      prototypes:
        standard:
          formElementsDefinition:
            MyCustomElement:
              formEditor:
                 editors:
                   # ...
                   300:
                    identifier: myRecord
                    # ...
                    browsableType: tx_myext_mytable
                    propertyPath: properties.myRecordUid
                    # ...
```
![](_page_41_Picture_4.jpeg)

### **Extension système « Form »**

#### **Explorateur d'enregistrements**

#### ■ L'icône du bouton de l'explorateur d'enregistrements est personnalisable :

```
TYPO3:
  CMS:
    Form:
      prototypes:
        standard:
          formElementsDefinition:
            MyCustomElement:
              formEditor:
                editors:
                  # ...
                   300:
                     identifier: contentElement
                    # ...
                    browsableType: tt_content
                     iconIdentifier: mimetypes-x-content-text
                    propertyPath: properties.contentElementUid
                    # ...
```
![](_page_42_Picture_4.jpeg)

#### **Explorateur d'enregistrements**

■ Le nouveau *RenderFormValue-ViewHelper* permet aux intégrateurs et développeurs d'accéder à une valeur du formulaire dans les gabarits Fluid :

```
<p>
 The following message was just sent by
 <formvh:renderFormValue renderable="{page.rootForm.elements.name}" as="formValue">
   {formValue.processedValue}
 </formvh:renderFormValue>:
</p>
<blockquote>
 <formvh:renderFormValue renderable="{page.rootForm.elements.message}" as="formValue">
   {formValue.processedValue}
 </formvh:renderFormValue>
</blockquote>
```
![](_page_43_Picture_4.jpeg)

**LibellÈ des groupes**

- $\blacksquare$  L'élément de groupe / section Fieldset est disponible dans les gabarits.
- Par défaut, sont affectés l'élément de formulaire **SummaryPage** et les naliseurs **EmailToReceiver** et **EmailToSender**.
- Cas d'usage typique :

Un formulaire avec une adresse d'expÈdition et une de facturation. Les deux sections peuvent avoir des champs de même nom, i.e. rue. La distinction de ces champs s'effectue en utilisant le libellé du groupe.

![](_page_44_Picture_6.jpeg)

#### **Chargement de fichiers**

- $\blacksquare$  Les allowedMimeTypes prédéfinis pour les éléments de formulaire suivant sont marqués dépréciés :
	- FileUpload
	- ImageUpload
- $\blacksquare$  Tous les types MIME valides doivent être explicitement listés dans le dÈnition du formulaire

(les types MIME prédéfinis seront retirés de TYPO3 v11)

 $\blacksquare$  Les intégrateurs peuvent dès à présent activer le nouveau comportement dans la configuration des fonctionnalités de TYPO3 v10.

![](_page_45_Picture_8.jpeg)

#### **Incorporation de formulaire**

- Les incorporation (mixins) sont marquées **dépréciées** et ne devraient plus être utilisées.
- $\blacksquare$  Tous les héritage depuis TYPO3.CMS. Form.mixins.  $\ast$  sont affectés.
- Options de migration :
	- Intégrer les parties essentielles depuis TYPO3.CMS. Form.mixins. \*, ou
	- les migrer vers des incorporations personnalisées.

![](_page_46_Picture_7.jpeg)

## <span id="page-47-0"></span>Chapitre 5 : **Fonctions dépréciées et retirées**

![](_page_47_Picture_2.jpeg)

TYPO3 Version 10.2 - What's New

#### **FormEngine**

#### ■ Les fonctions suivantes de FormEngine sont marquées **dépréciées** :

- setFormValueOpenBrowser() (utiliser FormEngine.openPopupWindow())
- setFormValueFromBrowseWin()

(utiliser FormEngine.setSelectOptionFromExternalSource())

setHiddenFromList()

(utiliser FormEngine.updateHiddenFieldValueFromSelect())

- setFormValueManipulate() (pas de remplacement car c'est interne)
- $\blacksquare$  setFormValue getFObj()

```
(utiliser FormEngine.getFormElement())
```
![](_page_48_Picture_11.jpeg)

**Signal/Slot**

■ Les Signal/Slots suivants sont remplacé par les événements PSR-14 et sont donc marqués **dépréciés** :

TYPO3\CMS\Core\Imaging\IconFactory::buildIconForResourceSignal

TYPO3\CMS\Core\Database\SoftReferenceIndex::setTypoLinkPartsElement

TYPO3\CMS\Core\Database\ReferenceIndex::shouldExcludeTableFromReferenceIndex

TYPO3\CMS\Core\Utility\ExtensionManagementUtility::tcaIsBeingBuilt

TYPO3\CMS\Install\Service\SqlExpectedSchemaService::tablesDefinitionIsBeingBuilt

- TYPO3\CMS\Core\Tree\TableConfiguration\DatabaseTreeDataProvider::PostProcessTreeData
- TYPO3\CMS\Backend\Backend\ToolbarItems\SystemInformationToolbarItem::getSystemInformation
- TYPO3\CMS\Backend\Backend\ToolbarItems\SystemInformationToolbarItem::loadMessages

![](_page_49_Picture_11.jpeg)

**Contexte d'application**

- La méthode GeneralUtility::getApplicationContext() est marquée **dépréciée**.
- $\blacksquare$  La méthode suivante doit être utilisée : TYPO3\CMS\Core\Core\Environment::getContext().

![](_page_50_Picture_4.jpeg)

**Divers (1)**

- La propriété \$environmentService de la classe suivante est marquée **dépréciée** : TYPO3\CMS\Extbase\Mvc\Web\Response. (injectez le service d'environnement manuellement dans la sous-classe si besoin)
- La classe interne suivante est marquée **dépréciée** : TYPO3\CMS\Extbase\Mvc\Controller\AbstractController.
- La méthode suivante est marquée **dépréciée** : TYPO3 CMS Backend Utility BackendUtility::TYPO3\_copyRightNotice. (utilisez la classe PHP Typo3Copyright et sa mÈthode getCopyrightNotice())

![](_page_51_Picture_5.jpeg)

**Divers (2)**

■ La propriété PHP TypoScriptFrontendController->divSection est marquée **dépréciée**.

(utilisez \$GLOBALS['TSFE']->additionalHeaderData[] pour ajouter du JavaScript depuis un contenu hors cache)

- Dans le cadre du support Symfony 5.0 de TYPO3 v10.2, les services incompatibles d'injection de dépendance liés à l'environnement sont retirés :
	- env.is\_unix
	- env.is\_windows
	- env.is\_cli
	- env.is\_composer\_mode

![](_page_52_Picture_9.jpeg)

## <span id="page-53-0"></span>Chapitre 6 : **Sources et Auteurs**

![](_page_53_Picture_2.jpeg)

TYPO3 Version 10.2 - What's New

### **[Sources et Auteurs](#page-53-0)**

#### **Sources**

#### Actualités TYPO3 :

■ <https://typo3.org/project/news/>

#### **Informations des sorties :**

- [https://get.typo3.org/release-notes/10.x/TYPO3\\_CMS\\_10.2.0](https://get.typo3.org/release-notes/10.x/TYPO3_CMS_10.2.0)
- TYP03 v10 ChangeLog
- typo3/sysext/core/Documentation/Changelog/10.2/\*

#### **Suivi des anomalies TYPO3 :**

■ <https://forge.typo3.org/projects/typo3cms-core>

#### **DÈpÙts Git de TYPO3 et Fluid :**

- <https://git.typo3.org/Packages/TYPO3.CMS.git>
- https://github.com/TYP03/Fluid

![](_page_54_Picture_13.jpeg)

#### **[Sources et Auteurs](#page-53-0)**

#### **…quipe TYPO3 CMS What's New :**

Paul Blondiaux, Pierrick Caillon, Andreas Fießer Richard Haeser, Jigal van Hemert, Henrietta Kucsovan, Sinisa Mitrovic, Michael Schams and Roberto Torresani

<https://typo3.org/help/documentation/whats-new/>

Licensed under Creative Commons BY-NC-SA 3.0

![](_page_55_Picture_5.jpeg)

![](_page_55_Picture_6.jpeg)

TYPO3 Version 10.2 - What's New